#### Step-by-Step Guide January 2024

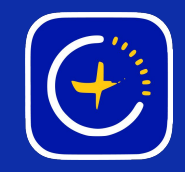

# New WiFi Network Lights Won't Connect-

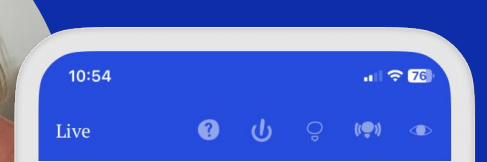

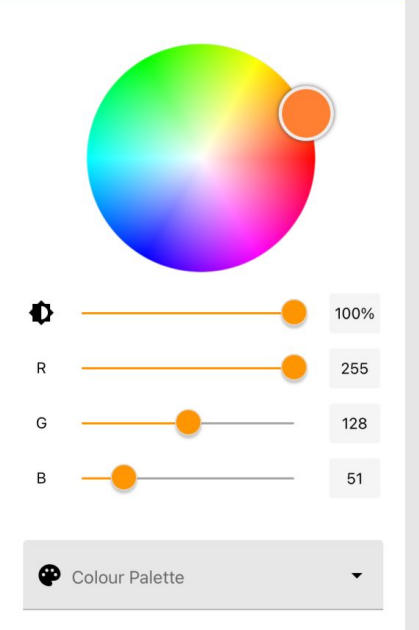

GlowStone Lighting Plus App

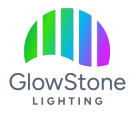

If you've gotten a new WiFi network since having your lights installed and the app is displaying the message "You Aren't Connected," then follow these steps to get reconnected to your lights.

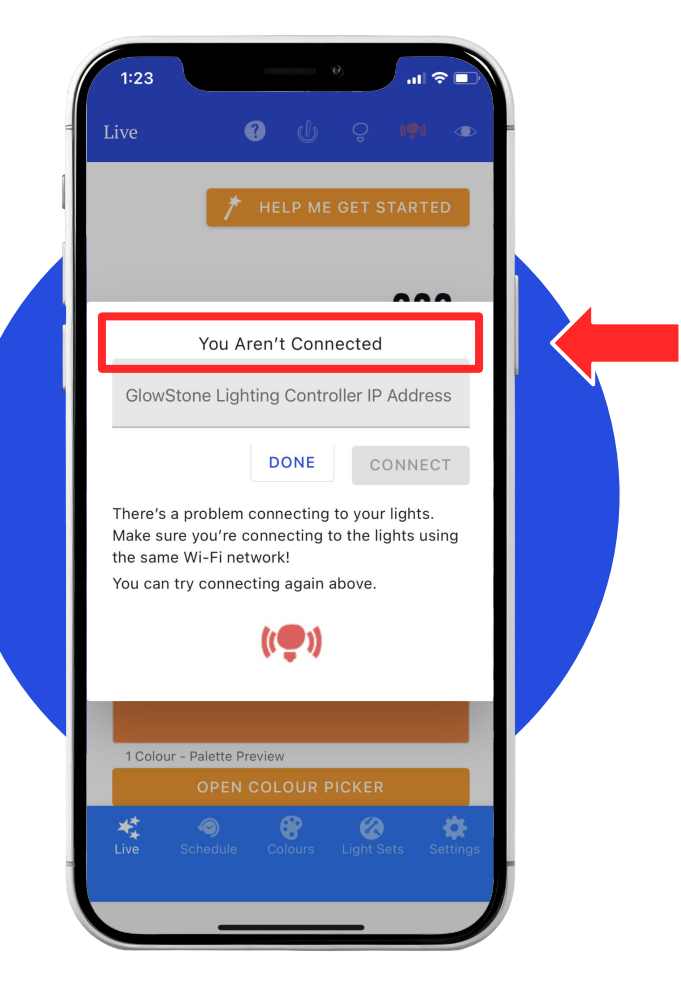

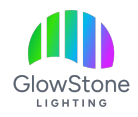

Go to the Wi-Fi settings on your phone and locate the "GSLPLUS…" network that looks similar to this and click on it.

*If you can't see a network like this, check that there is power to your lights.*

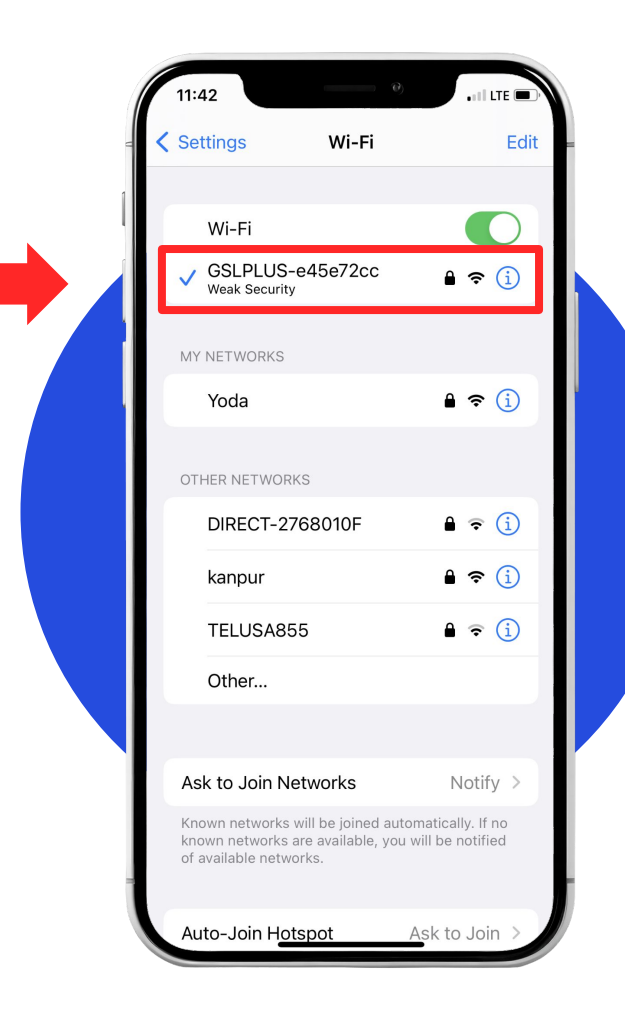

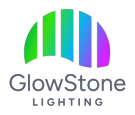

#### Click on the network and enter this password: **gslplus86CD4T**

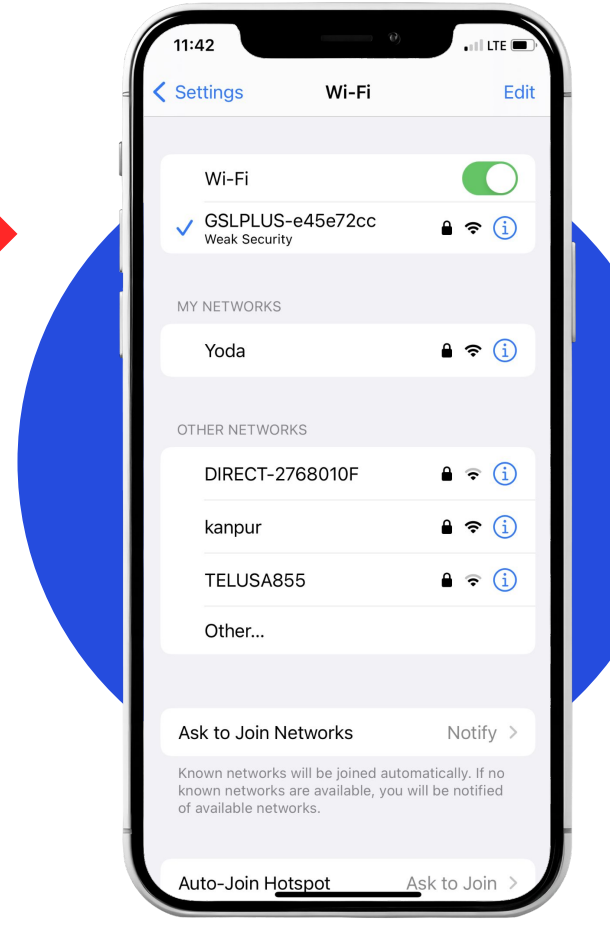

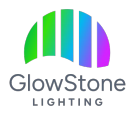

After a few second, your phone will bring up this page. You are now in the backend of the app.

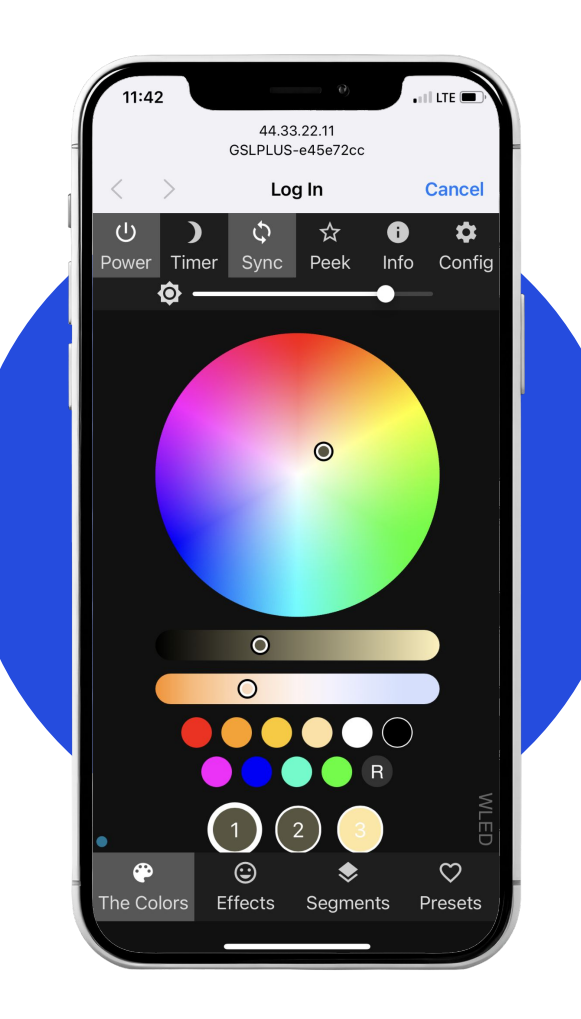

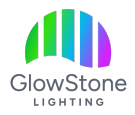

#### Click "Config" in the top right corner.

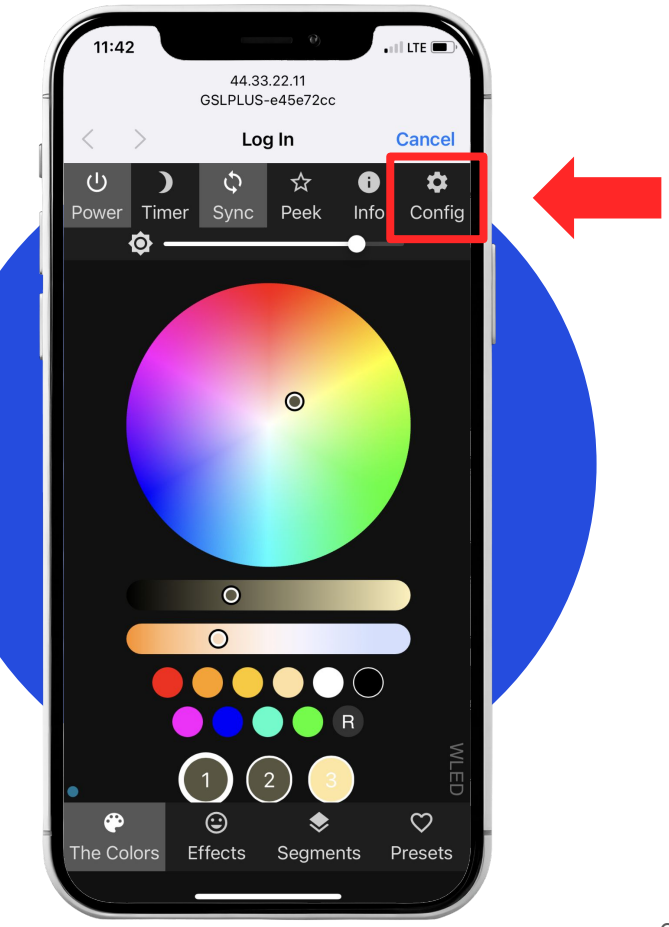

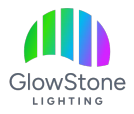

#### Now click "WiFi Setup".

 $\overline{\phantom{a}}$ 44.33.22.11 GSLPLUS-e45e72cc Log In **Cancel Back** WiFi Setup **LED Preferences User Interface Sync Interfaces Time & Macros Usermods Security & Updates** 

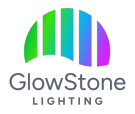

## Note

Some home WiFi signals are split into 5gHz and 2.4gHz networks.

The GlowStone lighting Plus Controller has to be connected to the 2.4 gHz option.

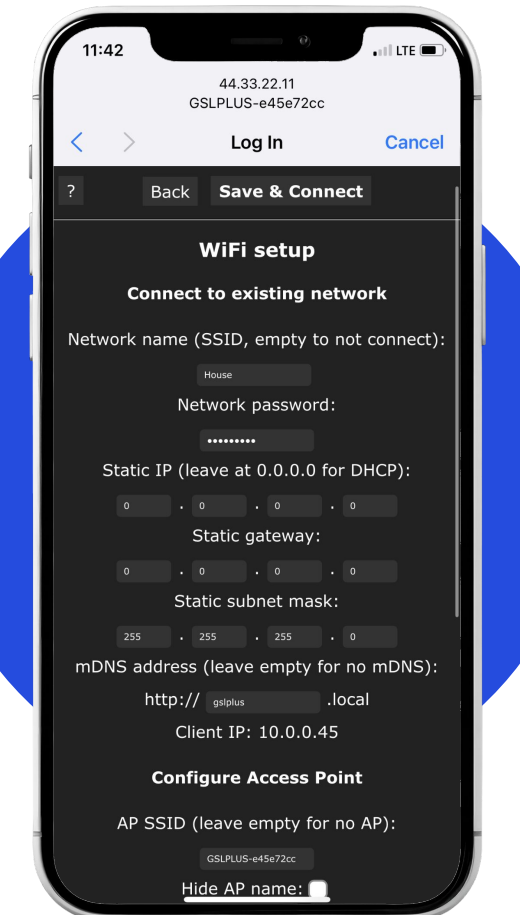

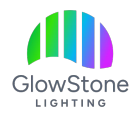

Enter your new Network Name (SSID) and Network Password.

*You MUST enter the Network Name and Network Password exactly as they are listed on your phone, or your controller will not connect. Capitals letters, punctuation and spaces matter.*

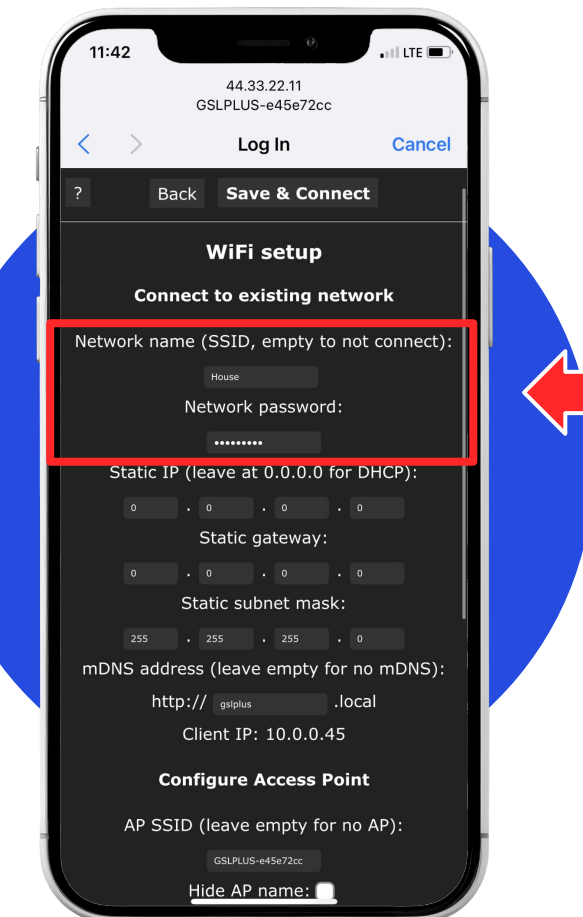

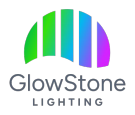

Once you have entered the Network Name and password click "Save & Connect" to save your changes and connect your controller to the new network.

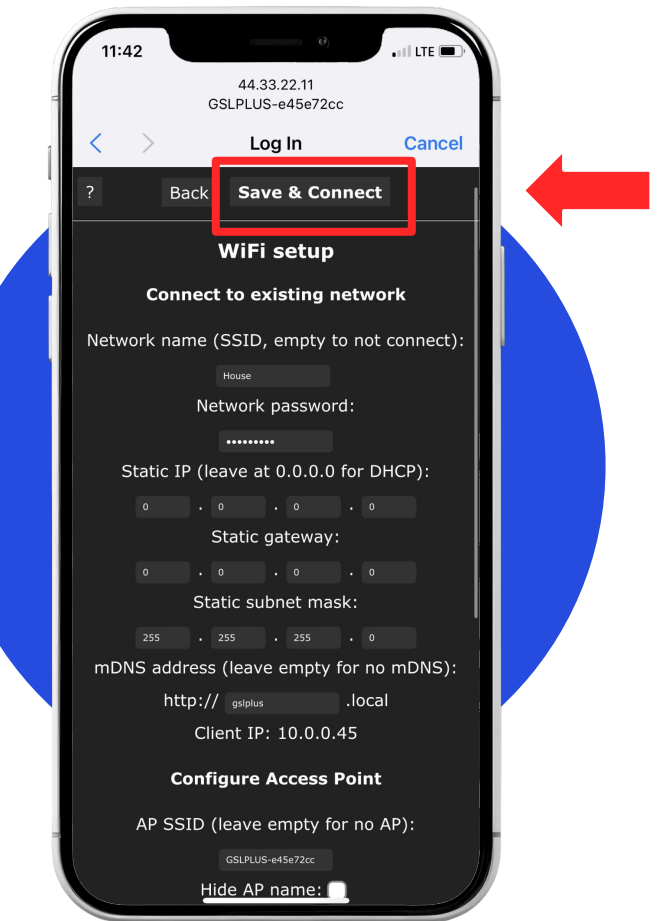

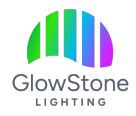

Now:

- Go back to your phone settings and connect to your home wifi.
- Launch the App.
- You should now be connected to your lights.

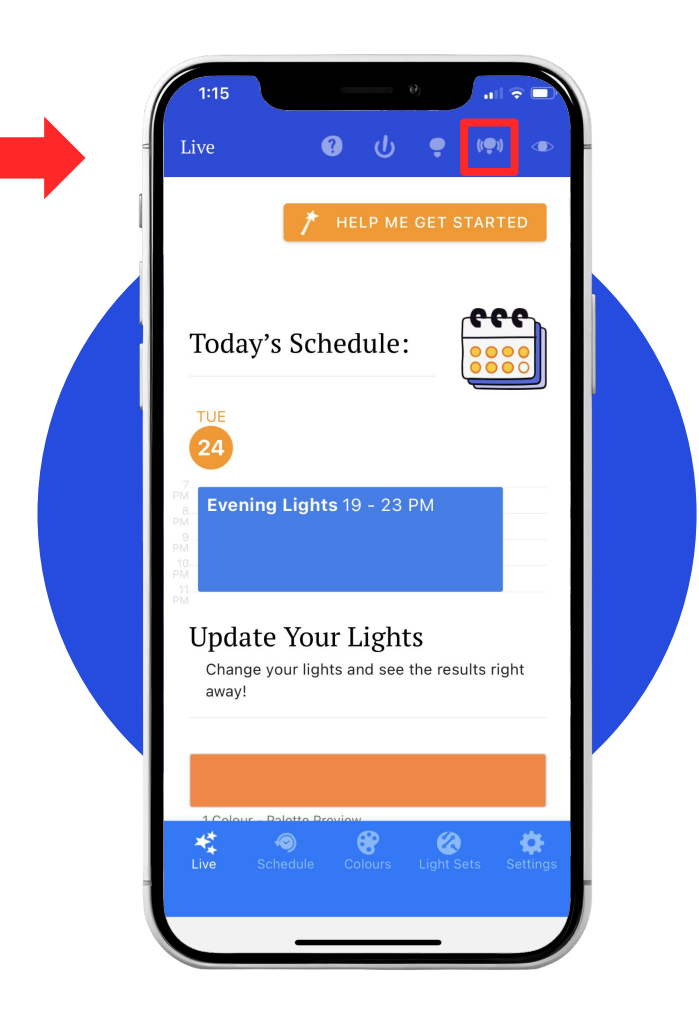

## Thank you!

We hope you Love Coming Home to your GlowStone Lighting.

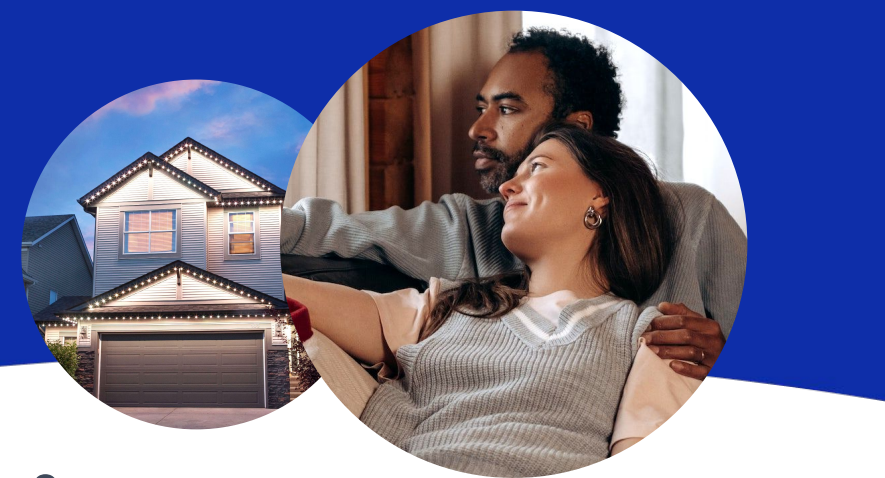

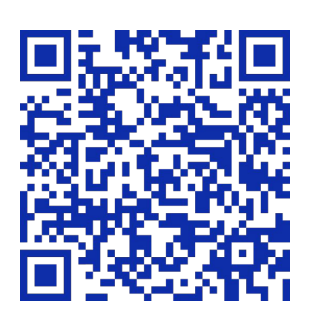

#### **Still have questions?**

We would be happy to help. Check our Support page by scanning QR code or visiting [https://GlowStoneLighting.com/Support/](https://glowstonelighting.com/Support/)

(403) 453-2224 [info@glowstonelighting.com](mailto:info@glowstonelighting.com)

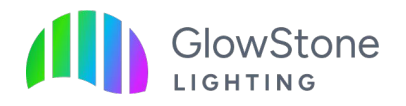